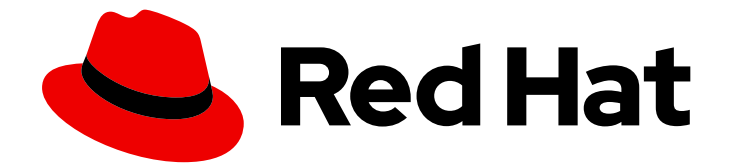

# OpenJDK 8

# RHEL 向け OpenJDK 8 のインストールおよび使 用

ガイド

Last Updated: 2023-05-23

ガイド

# 法律上の通知

Copyright © 2023 Red Hat, Inc.

The text of and illustrations in this document are licensed by Red Hat under a Creative Commons Attribution–Share Alike 3.0 Unported license ("CC-BY-SA"). An explanation of CC-BY-SA is available at

http://creativecommons.org/licenses/by-sa/3.0/

. In accordance with CC-BY-SA, if you distribute this document or an adaptation of it, you must provide the URL for the original version.

Red Hat, as the licensor of this document, waives the right to enforce, and agrees not to assert, Section 4d of CC-BY-SA to the fullest extent permitted by applicable law.

Red Hat, Red Hat Enterprise Linux, the Shadowman logo, the Red Hat logo, JBoss, OpenShift, Fedora, the Infinity logo, and RHCE are trademarks of Red Hat, Inc., registered in the United States and other countries.

Linux ® is the registered trademark of Linus Torvalds in the United States and other countries.

Java ® is a registered trademark of Oracle and/or its affiliates.

XFS ® is a trademark of Silicon Graphics International Corp. or its subsidiaries in the United States and/or other countries.

MySQL<sup>®</sup> is a registered trademark of MySQL AB in the United States, the European Union and other countries.

Node.js ® is an official trademark of Joyent. Red Hat is not formally related to or endorsed by the official Joyent Node.js open source or commercial project.

The OpenStack ® Word Mark and OpenStack logo are either registered trademarks/service marks or trademarks/service marks of the OpenStack Foundation, in the United States and other countries and are used with the OpenStack Foundation's permission. We are not affiliated with, endorsed or sponsored by the OpenStack Foundation, or the OpenStack community.

All other trademarks are the property of their respective owners.

# 概要

OpenJDK は、Red Hat Enterprise Linux プラットフォーム上の Red Hat 製品です。OpenJDK 8 の インストールと使用では、この製品の概要と、ソフトウェアをインストールして使用を開始する方 法を説明します。

# 目次

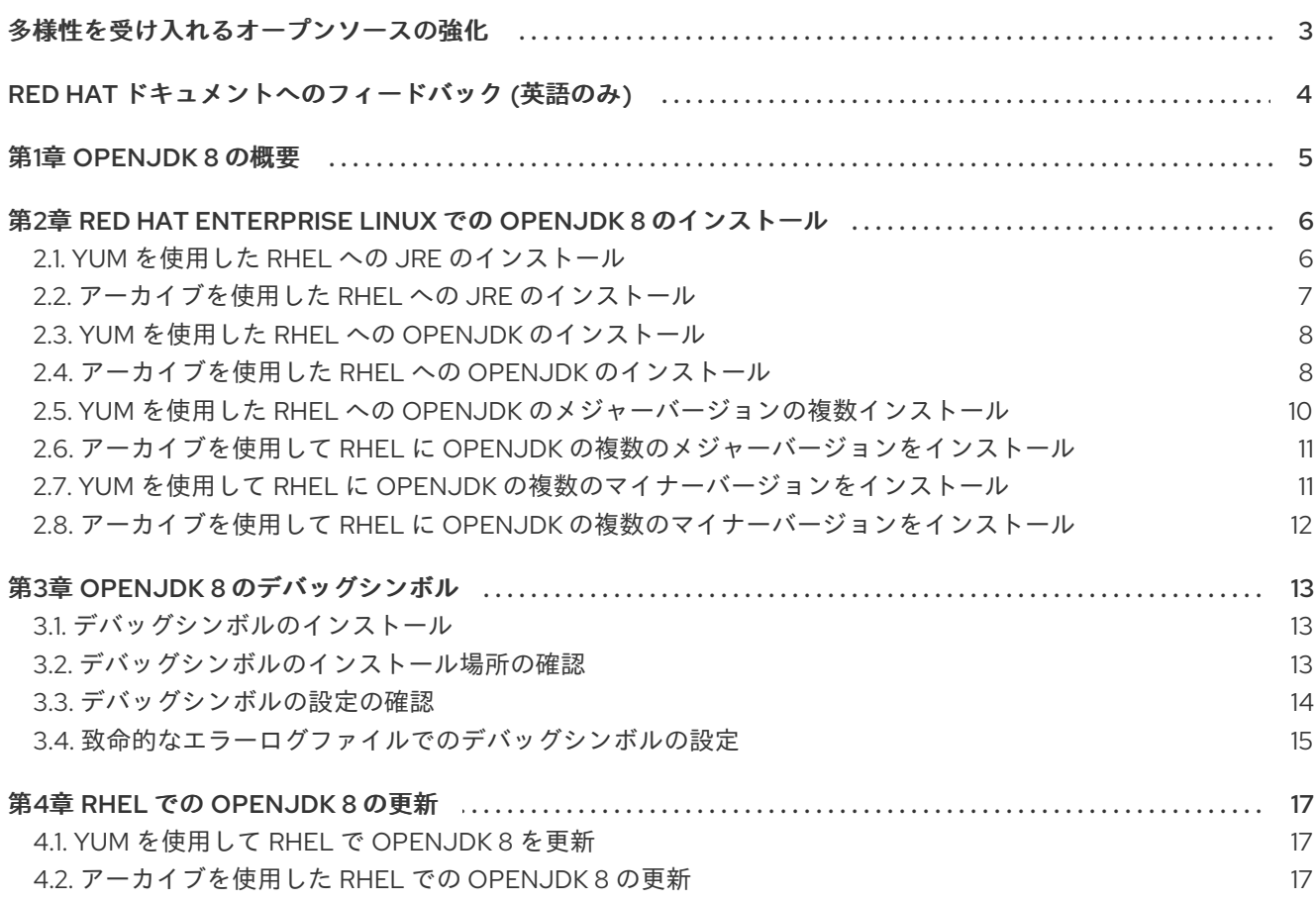

# 多様性を受け入れるオープンソースの強化

<span id="page-6-0"></span>Red Hat では、コード、ドキュメント、Web プロパティーにおける配慮に欠ける用語の置き換えに取り 組んでいます。まずは、マスター (master)、スレーブ (slave)、ブラックリスト (blacklist)、ホワイトリ スト (whitelist) の 4 つの用語の置き換えから始めます。この取り組みは膨大な作業を要するため、今後 [の複数のリリースで段階的に用語の置き換えを実施して参ります。詳細は、](https://www.redhat.com/en/blog/making-open-source-more-inclusive-eradicating-problematic-language)Red Hat CTO である Chris Wright のメッセージ を参照してください。

# RED HAT ドキュメントへのフィードバック (英語のみ)

<span id="page-7-0"></span>Red Hat ドキュメントに関するご意見やご感想をお寄せください。フィードバックをお寄せいただくに は、ドキュメントのテキストを強調表示し、コメントを追加できます。

このセクションでは、フィードバックの送信方法を説明します。

#### 前提条件

- Red Hat カスタマーポータルにログインしている。
- Red Hat カスタマーポータルで、マルチページ HTML 形式でドキュメントを表示している。

#### 手順

フィードバックを提供するには、以下の手順を実施します。

注記

1. ドキュメントの右上隅にある Feedback ボタンをクリックして、既存のフィードバックを確認 します。

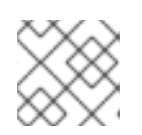

フィードバック機能は、Multi-page HTML 形式でのみ有効です。

- 2. フィードバックを提供するドキュメントのセクションを強調表示します。
- 3. 強調表示されたテキスト近くに表示される Add Feedback ポップアップをクリックします。 ページの右側のフィードバックセクションにテキストボックスが表示されます。
- 4. テキストボックスにフィードバックを入力し、Submit をクリックします。 ドキュメントに関する問題が作成されます。
- 5. 問題を表示するには、フィードバックビューで問題トラッカーリンクをクリックします。

# 第1章 OPENJDK 8 の概要

<span id="page-8-0"></span>OpenJDK (Open Java Development Kit) は、Java Platform Standard Edition (Java SE) のオープン ソース実装です。OpenJDK の Red Hat ビルドは、OpenJDK 8u、OpenJDK 11u と OpenJDK 17u の 3 つのバージョンで利用できます。

Red Hat ビルドの OpenJDK 向けパッケージは、Red Hat Enterprise Linux および Microsoft Windows で利用でき、Red Hat Ecosystem Catalog の JDK および JRE として同梱されています。

# <span id="page-9-0"></span>第2章 RED HAT ENTERPRISE LINUX での OPENJDK 8 のインス トール

OpenJDK は、モバイルアプリケーションからデスクトップアプリケーション、Web アプリケーショ ン、エンタープライズシステムまで、プラットフォームに依存しない幅広いアプリケーションを開発お よび実行するための環境です。Red Hat は、OpenJDK と呼ばれる Java Platform SE (Standard Edition) のオープンソース実装を提供します。

アプリケーションは、JDK (Java Development Kit) を使用して開発されます。アプリケーションは、 JRE (Java ランタイム環境) および JDK に含まれる JVM (Java 仮想マシン) で実行されます。フットプ リントが最小で、ユーザーインターフェイスに必要なライブラリーが含まれていないヘッドレスバー ジョンの Java もあります。ヘッドレスバージョンは、ヘッドレスサブパッケージにパッケージ化され ています。

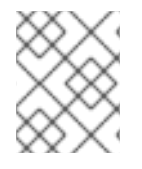

## 注記

JRE と JDK のどちらが必要かわからない場合は、JDK をインストールすることが推奨 されます。

以下のセクションでは、Red Hat Enterprise Linux に OpenJDK をインストールする手順を説明しま す。

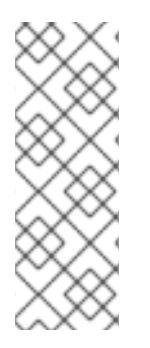

## 注記

OpenJDK の複数のメジャーバージョンをローカルシステムにインストールできます。あ るメジャーバージョンから別のメジャーバージョンに切り替える必要がある場合は、コ マンドラインインターフェイス (CLI) で以下のコマンドを実行し、画面のプロンプトに 従います。

\$ sudo update-alternatives --config 'java'

# <span id="page-9-1"></span>2.1. YUM を使用した RHEL への JRE のインストール

システムパッケージマネージャー (**yum**) を使用して、OpenJDK Java Runtime Environment (JRE) をイ ンストールできます。

#### 前提条件

- root 権限があるユーザーとしてシステムにログインしている。
- ローカルシステムを Red Hat Subscription Management アカウントに登録している。Red Hat Subscription Management [ユーザーを使用したシステムの登録](https://access.redhat.com/documentation/ja-jp/red_hat_subscription_management/1/html-single/using_red_hat_subscription_management/index#registration_con) を参照してください。

#### 手順

1. インストールするパッケージを指定して、**yum** コマンドを実行します。

\$ sudo yum install java-1.8.0-openjdk

2. インストールが機能することを確認します。

\$ java -version

openjdk version "1.8.0\_322" OpenJDK Runtime Environment (build 1.8.0\_322-b06) OpenJDK 64-Bit Server VM (build 25.322-b06, mixed mode)

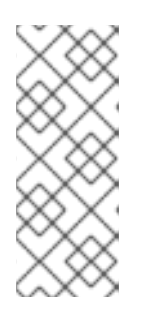

## 注記

直前のコマンドの出力で、システムで OpenJDK の別のメジャーバージョンが チェックアウトされていることが分かった場合には、CLI で以下のコマンドを入 力して、システムを OpenJDK 8 を使用するように切り替えることができます。

\$ sudo update-alternatives --config 'java'

# <span id="page-10-0"></span>2.2. アーカイブを使用した RHEL への JRE のインストール

アーカイブを使用して OpenJDK Java Runtime Environment (JRE) をインストールできます。これは、 Java 管理者が root 権限を持っていない場合に役立ちます。

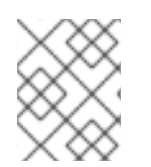

# 注記

後続バージョンのアップグレードを容易にするために、JRE を含む親ディレクトリーを 作成し、汎用パスを使用して最新の JRE へのシンボリックリンクを作成します。

## 手順

1. アーカイブファイルをダウンロードするディレクトリーを作成し、コマンドラインインター フェイス (CLI) でそのディレクトリーに移動します。以下に例を示します。

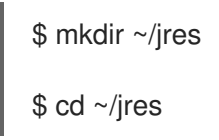

- 2. Red Hat カスタマーポータルの Software [Downloads](https://access.redhat.com/jbossnetwork/restricted/listSoftware.html?product=core.service.openjdk&downloadType=distributions) ページに移動します。
- 3. Version ドロップダウンリストから OpenJDK 8 の最新バージョンを選択し、Linux 用の JRE アーカイブをローカルシステムにダウンロードします。
- 4. アーカイブのコンテンツを任意のディレクトリーに展開します。

\$ tar -xf java-1.8.0-openjdk-portable-1.8.0.322.b06-4.portable.jre.el7.x86\_64.tar.xz -C ~/jres

5. アップグレードを容易にするために、JRE へのシンボリックリンクを使用して汎用パスを作成 します。

\$ ln -s ~/jres/java-1.8.0-openjdk-portable-1.8.0.322.b06-4.portable.jre.el7.x86\_64 ~/jres/java-8

6. **JAVA\_HOME** 環境変数を設定します。

\$ export JAVA\_HOME=~/jres/java-8

7. **JAVA\_HOME** 環境変数が正しく設定されていることを確認します。

\$ printenv | grep JAVA\_HOME JAVA\_HOME=~/jres/java-8

注記

この方法でインストールした場合、Java は現在のユーザーのみが使用できま す。

8. 一般的な JRE パスの **bin** ディレクトリーを **PATH** 環境変数に追加します。

\$ export PATH="\$JAVA\_HOME/bin:\$PATH"

9. 完全パスを指定せずに **java -version** が機能することを確認します。

\$ java -version

openjdk version "1.8.0\_322" OpenJDK Runtime Environment (build 1.8.0\_322-b06) OpenJDK 64-Bit Server VM (build 25.322-b06, mixed mode)

#### 注記

**~/.bashrc** に環境変数をエクスポートすることで、**JAVA\_HOME** 環境変数が現 在のユーザーに対して持続することを確認できます。

# <span id="page-11-0"></span>2.3. YUM を使用した RHEL への OPENJDK のインストール

OpenJDK は、システムパッケージマネージャー **yum** を使用してインストールできます。

## 前提条件

- root 権限を持つユーザーとしてログインします。
- ローカルシステムを Red Hat Subscription Management アカウントに登録している。Red Hat Subscription Management [ユーザーを使用したシステムの登録](https://access.redhat.com/documentation/ja-jp/red_hat_subscription_management/1/html-single/using_red_hat_subscription_management/index#registration_con) を参照してください。

#### 手順

1. インストールするパッケージを指定して、**yum** コマンドを実行します。

\$ sudo yum install java-1.8.0-openjdk-devel

2. インストールが機能することを確認します。

\$ javac -version

javac 1.8.0\_322

<span id="page-11-1"></span>2.4. アーカイブを使用した RHEL への OPENJDK のインストール

OpenJDK はアーカイブでインストールできます。これは、Java 管理者が root 権限を持っていない場

OpenJDK はアーカイブでインストールできます。これは、Java 管理者が root 権限を持っていない場 合に役立ちます。

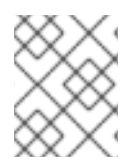

#### 注記

アップグレードを容易にするために、JRE を含む親ディレクトリーを作成し、汎用パス を使用して最新の JRE へのシンボリックリンクを作成します。

#### 手順

1. アーカイブファイルをダウンロードするディレクトリーを作成し、コマンドラインインター フェイス (CLI) でそのディレクトリーに移動します。以下に例を示します。

\$ mkdir ~/jdks

\$ cd ~/Downloads

- 2. Red Hat カスタマーポータルの Software [Downloads](https://access.redhat.com/jbossnetwork/restricted/listSoftware.html?product=core.service.openjdk&downloadType=distributions) ページに移動します。
- 3. Version ドロップダウンリストから OpenJDK 8 の最新バージョンを選択し、Linux 用の JDK アーカイブをローカルシステムにダウンロードします。
- 4. アーカイブのコンテンツを任意のディレクトリーに展開します。

\$ tar -xf java-1.8.0-openjdk-portable-1.8.0.322.b06-4.portable.jdk.el7.x86\_64.tar.xz -C ~/jdks

5. アップグレードを容易にするために、JDK へのシンボリックリンクを使用して汎用パスを作成 します。

\$ ln -s ~/jdks/java-1.8.0-openjdk-portable-1.8.0.322.b06-4.portable.jdk.el7.x86\_64 ~/jdks/java-8

6. **JAVA\_HOME** 環境変数を設定します。

\$ export JAVA\_HOME=~/jdks/java-8

7. **JAVA\_HOME** 環境変数が正しく設定されていることを確認します。

\$ printenv | grep JAVA\_HOME

JAVA\_HOME=~/jdks/java-8

#### 注記

この方法でインストールした場合、Java は現在のユーザーのみが使用できま す。

8. 一般的な JRE パスの **bin** ディレクトリーを **PATH** 環境変数に追加します。

\$ export PATH="\$JAVA\_HOME/bin:\$PATH"

9. 完全パスを指定せずに **java -version** が機能することを確認します。

\$ java -version

openjdk version "1.8.0\_322" OpenJDK Runtime Environment (build 1.8.0\_322-b06) OpenJDK 64-Bit Server VM (build 25.322-b06, mixed mode)

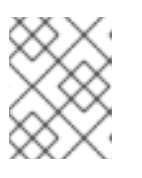

## 注記

**~/.bashrc** に環境変数をエクスポートすることで、**JAVA\_HOME** 環境変数が現 在のユーザーに対して持続することを確認できます。

<span id="page-13-0"></span>2.5. YUM を使用した RHEL への OPENJDK のメジャーバージョンの複数イ ンストール

システムパッケージマネージャー **yum** を使用して、OpenJDK の複数バージョンをインストールでき ます。

## 前提条件

- インストールする OpenJDK を提供するリポジトリーにアクセスできる、アクティブなサブス クリプションが割り当てられた Red Hat Subscription Manager (RHSM) アカウント。
- システムに対する root 権限がある。

#### 手順

1. 以下の **yum** コマンドを実行してパッケージをインストールします。 OpenJDK 17 の場合

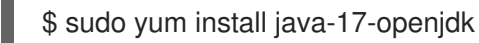

OpenJDK 11 の場合

\$ sudo yum install java-11-openjdk

OpenJDK 8 の場合

\$ sudo yum install java-1.8.0-openjdk

2. インストール後に、利用可能な java バージョンを確認します。

\$ sudo yum list installed "java\*"

Installed Packages

```
java-1.8.0-openjdk.x86_64 1:1.8.0.322.b06-2.el8_5 @rhel-8-for-x86_64-appstream-rpms
java-11-openjdk.x86_64 1:11.0.14.0.9-2.el8_5 @rhel-8-for-x86_64-appstream-rpms
iava-17-openjdk.x86_64 1:17.0.2.0.8-4.el8_5 @rhel-8-for-x86_64-appstream-rpms
```
3. 現在の Java バージョンを確認します。

\$ java -version

openjdk version "1.8.0\_322" OpenJDK Runtime Environment (build 1.8.0\_322-b06) OpenJDK 64-Bit Server VM (build 25.322-b06, mixed mode)

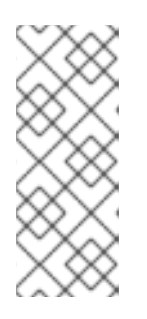

## 注記

直前のコマンドの出力で、システムで OpenJDK の別のメジャーバージョンが チェックアウトされていることが分かった場合には、CLI で以下のコマンドを入 力して、システムを OpenJDK 8 を使用するように切り替えることができます。

\$ sudo update-alternatives --config 'java'

#### 関連情報

デフォルトの Java [バージョンの設定に関する詳細は](https://access.redhat.com/documentation/ja-jp/openjdk/8/html-single/configuring_openjdk_8_for_rhel/index#noninteractively-selecting-systemwide-openjdk8-version-on-rhel) RHEL でシステム全体の OpenJDK バー ジョンを非対話的に選択 を参照してください。

<span id="page-14-0"></span>2.6. アーカイブを使用して RHEL に OPENJDK の複数のメジャーバージョ ンをインストール

OpenJDK の複数のメジャーバージョンをインストールするには、アーカイブを使用した RHEL への JRE のインストールと同じ手順を使用するか、複数のメジャーバージョンを使用してアーカイブを使用 して RHEL に OpenJDK 8 をインストールできます。

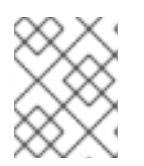

## 注記

システムにデフォルトの OpenJDK [バージョンを設定する方法は、](https://access.redhat.com/documentation/ja-jp/openjdk/8/html/configuring_openjdk_8_for_rhel/interactively-selecting-systemwide-openjdk8-version-on-rhel)RHEL でシステム全 体の OpenJDK バージョンを対話的に選択 を参照してください。

## 関連情報

- JRE のインストール方法は、[アーカイブを使用した](https://access.redhat.com/documentation/ja-jp/openjdk/8/html-single/installing_and_using_openjdk_8_for_rhel/#installing-jre-on-rhel-using-archive_openjdk) RHEL への JRE のインストール を参照し てください。
- JDK のインストール方法は、[アーカイブを使用した](https://access.redhat.com/documentation/ja-jp/openjdk/8/html-single/installing_and_using_openjdk_8_for_rhel/#installing-jdk11-on-rhel-using-archive_openjdk) RHEL への OpenJDK のインストール を参 照してください。

<span id="page-14-1"></span>2.7. YUM を使用して RHEL に OPENJDK の複数のマイナーバージョンをイ ンストール

RHEL には、OpenJDK の複数のマイナーバージョンをインストールできます。これは、インストール されているマイナーバージョンが更新されないようにすることで行われます。

## 前提条件

● RHEL でシステム全体の OpenJDK [バージョンを非対話的に選択](https://access.redhat.com/documentation/ja-jp/openjdk/8/html-single/configuring_openjdk_8_for_rhel/index#noninteractively-selecting-systemwide-openjdk8-version-on-rhel) から、システム全体の OpenJDK バージョンを選択します。

1. **/etc/yum.conf** ディレクトリーに **installonlypkgs** オプションを追加して、**yum** がインストー

手順

1. **/etc/yum.conf** ディレクトリーに **installonlypkgs** オプションを追加して、**yum** がインストー ル可能でも更新できない OpenJDK パッケージを指定します。

installonlypkgs=java-**<version>**--openjdk,java-**<version>**--openjdkheadless,java-**<version>**--openjdk-devel

更新は、システムに古いバージョンを残したまま、新しいパッケージをインストールします。

\$ rpm -qa | grep java-1.8.0-openjdk

java-1.8.0-java-1.8.0-openjdk-1.8.0.312.b07-2.el8\_5.x86\_64 java-1.8.0-openjdk-1.8.0.322.b06-2.el8\_5.x86\_64

2. OpenJDK のさまざまなマイナーバージョンは、**/usr/lib/jvm/<minor version>** ファイルにあり ます。

たとえば、以下は **/usr/lib/jvm/java-1.8.0-openjdk-1.8.0** の一部を示しています。

\$ /usr/lib/jvm/java-1.8.0-openjdk-1.8.0.322.b06-2.el8\_5.x86\_64/bin/java -version

openjdk version "1.8.0\_322" OpenJDK Runtime Environment (build 1.8.0\_322-b06) OpenJDK 64-Bit Server VM (build 25.322-b06, mixed mode)

\$ /usr/lib/jvm/java-1.8.0-java-1.8.0-openjdk-1.8.0.312.b07-2.el8\_5.x86\_64/bin/java -version

openjdk version "1.8.0\_312" OpenJDK Runtime Environment (build 1.8.0\_312-b07) OpenJDK 64-Bit Server VM (build 25.312-b07, mixed mode)

# <span id="page-15-0"></span>2.8. アーカイブを使用して RHEL に OPENJDK の複数のマイナーバージョ ンをインストール

複数のマイナーバージョンのインストールは、複数のマイナーバージョンを使用したアーカイブを使用 した RHEL への JRE のインストール またはアーカイブを使用した RHEL への OpenJDK 8 のインス トールと同じです。

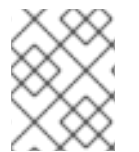

## 注記

[システムのデフォルトのマイナーバージョンを選択する方法は、](https://access.redhat.com/documentation/ja-jp/openjdk/8/html-single/configuring_openjdk_8_for_rhel/index#noninteractively-selecting-systemwide-openjdk8-version-on-rhel)RHEL でシステム全体 の OpenJDK バージョンを非対話的に選択 を参照してください。

#### 関連情報

- JRE のインストール方法は、[アーカイブを使用した](https://access.redhat.com/documentation/ja-jp/openjdk/8/html-single/installing_and_using_openjdk_8_for_rhel/#installing-jre-on-rhel-using-archive_openjdk) RHEL への JRE のインストール を参照し てください。
- JDK のインストール方法は、[アーカイブを使用した](https://access.redhat.com/documentation/ja-jp/openjdk/8/html-single/installing_and_using_openjdk_8_for_rhel/#installing-jdk11-on-rhel-using-archive_openjdk) RHEL への OpenJDK のインストール を参 照してください。

# 第3章 OPENJDK 8 のデバッグシンボル

<span id="page-16-0"></span>OpenJDK アプリケーションでクラッシュの調査に役立つシンボルのデバッグに役立ちます。

# <span id="page-16-1"></span>3.1. デバッグシンボルのインストール

この手順では、OpenJDK のデバッグシンボルをインストールする方法を説明します。

#### 前提条件

- ローカルの sytem に **gdb** パッケージをインストールしている。
	- CLI で **sudo yum install gdb** コマンドを実行して、ローカルシステムにこのパッケージを インストールできます。

#### 手順

1. デバッグシンボルをインストールするには、以下のコマンドを入力します。

\$ sudo yum debuginfo-install java-1.8.0-openjdk

\$ sudo yum debuginfo-install java-1.8.0-openjdk-headless

これらのコマンドは、**java-1.8.0-openjdk-debuginfo**、**java-1.8.0-openjdk-headlessdebuginfo**、および OpenJDK 8 バイナリーのデバッグシンボルを提供する追加パッケージをイ ンストールします。これらのパッケージは自己完全ではなく、実行可能なバイナリーは含まれ ません。

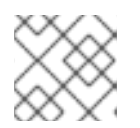

#### 注記

**debuginfo-install** は、**yum-utils** パッケージで提供されます。

2. デバッグシンボルがインストールされていることを確認するには、以下のコマンドを入力しま す。

\$ gdb which java

Reading symbols from /usr/bin/java...Reading symbols from /usr/lib/debug/usr/lib/jvm/java-1.8.0-openjdk-1.8.0.322.b06-2.el8\_5/bin/java-1.8.0.322.b06-2.el8\_5.x86\_64.debug...done. (gdb)

# <span id="page-16-2"></span>3.2. デバッグシンボルのインストール場所の確認

この手順では、デバッグシンボルの場所を見つける方法を説明します。

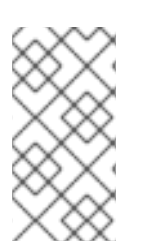

#### 注記

**debuginfo** パッケージがインストールされていても、パッケージのインストール場所を 取得できない場合は、正しいパッケージと java バージョンがインストールされているか どうかを確認します。バージョンを確認した後、再度デバッグシンボルの場所を確認し てください。

## 前提条件

- ローカルの sytem に **gdb** パッケージをインストールしている。
	- CLI で **sudo yum install gdb** コマンドを実行して、ローカルシステムにこのパッケージを インストールできます。
	- デバッグシンボルパッケージをインストールしている。[デバッグシンボルのインストール](https://access.redhat.com/documentation/ja-jp/openjdk/8/html-single/installing_and_using_openjdk_8_for_rhel/installing-and-configuring-debug-symbols#installing-debug-symbols_openjdk) を参照してください。

## 手順

1. デバッグシンボルの場所を見つけるには、**which java** コマンドで **gdb** を使用します。

\$ gdb which java

Reading symbols from /usr/bin/java...Reading symbols from /usr/lib/debug/usr/lib/jvm/java-1.8.0-openjdk-1.8.0.322.b06-2.el8\_5/bin/java-1.8.0.322.b06-2.el8\_5.x86\_64.debug...done. done. (gdb)

2. 以下のコマンドを使用して **\*-debug** ディレクトリーを調べて、**java**、**javac**、および **javah** を 含むライブラリーのデバッグバージョンをすべて表示します。

\$ cd /usr/lib/debug/lib/jvm/java-1.8.0-openjdk-1.8.0.322.b06-2.el8\_5

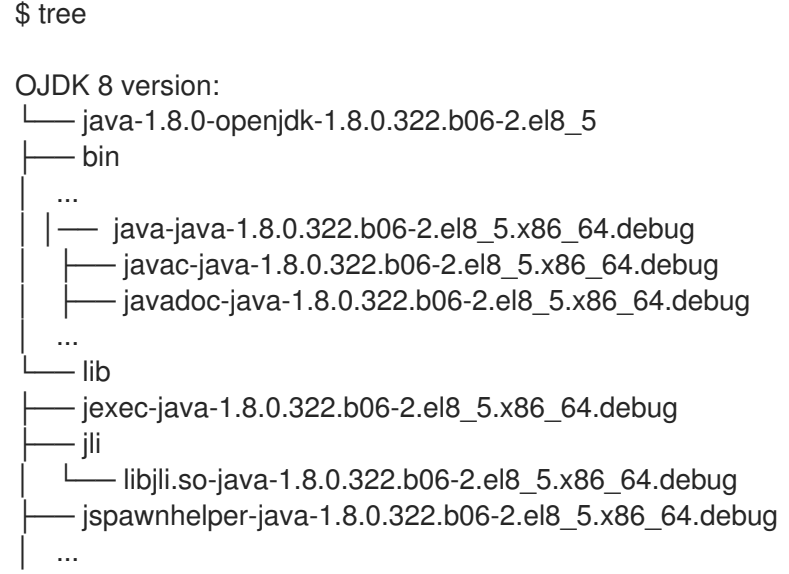

# 注記

**javac** および j**avah** ツールは、**java-1.8.0-openjdk-devel** パッケージで提供されます。**\$ sudo debuginfo-install java-1.8.0-openjdk-devel** コマンドを使用してパッケージをイ ンストールできます。

<span id="page-17-0"></span>3.3. デバッグシンボルの設定の確認

デバッグシンボルの設定を確認および設定できます。

インストール済みのパッケージの一覧を表示するには、以下のコマンドを実行します。

\$ sudo yum list installed | grep 'java-1.8.0-openjdk-debuginfo'

デバッグ情報パッケージがインストールされていない場合は、以下のコマンドを実行して、足 りないパッケージをインストールします。

\$ sudo yum debuginfo-install glibc-2.28-151.el8.x86\_64 libgcc-8.4.1-1.el8.x86\_64 libstdc++- 8.4.1-1.el8.x86\_64 sssd-client-2.4.0-9.el8.x86\_64 zlib-1.2.11-17.el8.x86\_64

特定のブレークポイントに到達する場合は、以下のコマンドを実行します。

\$ gdb -ex 'handle SIGSEGV noprint nostop pass' -ex 'set breakpoint pending on' -ex 'break JavaCalls::call' -ex 'run' --args java ./HelloWorld

上記のコマンドは、以下のタスクを完了します。

- JVM はスタックオーバーフローチェックに SEGV を使用するため、SIGSEGV エラーを処 理します。
- 保留中のブレークポイントを **yes** に設定します。
- **JavaCalls::call** 関数で break ステートメントを呼び出します。HotSpot(libjvm.so) でアプ リケーションを起動する関数。

# <span id="page-18-0"></span>3.4. 致命的なエラーログファイルでのデバッグシンボルの設定

JVM クラッシュが原因で Java アプリケーションがダウンすると、致命的なエラーのログファイルが生 成されます (例: **hs\_error**、**java\_error**)。これらのエラーログファイルは、アプリケーションの現在の 作業ディレクトリーに生成されます。クラッシュファイルには、スタックに関する情報が含まれます。

#### 手順

1. **strip -g** コマンドを使用すると、デバッグシンボルをすべて削除できます。 以下のコードは、展開されていない **hs\_error** ファイルの例を示しています。

Native frames: (J=compiled Java code, j=interpreted, Vv=VM code, C=native code) V [libjvm.so+0xb83d2a] Unsafe\_SetLong+0xda

- j sun.misc.Unsafe.putLong(Ljava/lang/Object;JJ)V+0
- j Crash.main([Ljava/lang/String;)V+8
- v ~StubRoutines::call\_stub
- V [libjvm.so+0x6c0e65] JavaCalls::call\_helper(JavaValue\*, methodHandle\*,

JavaCallArguments\*, Thread\*)+0xc85

V [libjvm.so+0x73cc0d] jni\_invoke\_static(JNIEnv\_\*, JavaValue\*, \_jobject\*, JNICallType, imethodID<sup>\*</sup>, JNI\_ArgumentPusher<sup>\*</sup>, Thread<sup>\*</sup>) [clone .constprop.1]+0x31d

- V [libjvm.so+0x73fd16] jni\_CallStaticVoidMethod+0x186
- C [libjli.so+0x48a2] JavaMain+0x472
- C [libpthread.so.0+0x9432] start\_thread+0xe2

以下のコードは、ストライピング **hs\_error** ファイルの例を示しています。

Stack: [0x00007ff7e1a44000,0x00007ff7e1b44000], sp=0x00007ff7e1b42850, free space=1018k

Native frames: (J=compiled Java code, j=interpreted, Vv=VM code, C=native code) V [libjvm.so+0xa7ecab]

- j sun.misc.Unsafe.putAddress(JJ)V+0
- j Crash.crash()V+5
- j Crash.main([Ljava/lang/String;)V+0
- v ~StubRoutines::call\_stub
- V [libjvm.so+0x67133a]
- V [libjvm.so+0x682bca]
- V [libjvm.so+0x6968b6]
- C [libjli.so+0x3989]
- C [libpthread.so.0+0x7dd5] start\_thread+0xc5
- 2. 以下のコマンドを入力して、同じバージョンのデバッグシンボルと致命的なエラーログファイ ルがあることを確認します。

\$ java -version

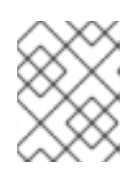

注記

このチェックを完了するには、**sudo update-alternatives --config 'java'** を使用 することもできます。

3. **nm** コマンドを使用して、**libjvm.so** に ELF データおよびテキストシンボルがあることを確認 します。

\$ nm /usr/lib/debug/usr/lib/jvm/java-1.8.0-openjdk-1.8.0.322.b06-2.el8\_5/lib/server/libjvm.so-1.8.0.322.b06-2.el8\_5.x86\_64.debug

## 関連情報

● クラッシュファイル hs error は、デバッグシンボルがインストールされない状態で不完全で す。詳細は、Java [application](https://access.redhat.com/solutions/20507) down due to JVM crash を参照してください。

# 第4章 RHEL での OPENJDK 8 の更新

<span id="page-20-0"></span>以下のセクションでは、RHEL で OpenJDK 8 を更新する手順を説明します。

# <span id="page-20-1"></span>4.1. YUM を使用して RHEL で OPENJDK 8 を更新

インストールされている OpenJDK パッケージは、**yum** システムパッケージマネージャーを使用して更 新できます。

#### 前提条件

● システムに対する root 権限がある。

#### 手順

1. 現在の OpenJDK バージョンを確認します。

\$ sudo yum list installed "java\*"

インストールされている OpenJDK パッケージの一覧が表示されます。

Installed Packages

java-1.8.0-openjdk.x86\_64 1:1.8.0.322.b06-2.el8\_5 @rhel-8-for-x86\_64-appstream-rpms java-11-openjdk.x86\_64 1:11.0.14.0.9-2.el8\_5 @rhel-8-for-x86\_64-appstream-rpms java-17-openjdk.x86\_64 1:17.0.2.0.8-4.el8\_5 @rhel-8-for-x86\_64-appstream-rpms

2. 特定のパッケージを更新します。以下に例を示します。

\$ sudo yum update java-1.8.0-openjdk

3. 現在の OpenJDK バージョンをチェックして、更新が機能していることを確認します。

\$ java -version

openjdk version "1.8.0\_322" OpenJDK Runtime Environment (build 1.8.0\_322-b06) OpenJDK 64-Bit Server VM (build 25.322-b06, mixed mode)

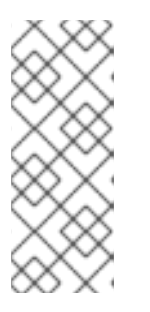

#### 注記

直前のコマンドの出力で、システムで OpenJDK の別のメジャーバージョンが チェックアウトされていることが分かった場合には、CLI で以下のコマンドを入 力して、システムを OpenJDK 8 を使用するように切り替えることができます。

\$ sudo update-alternatives --config 'java'

# <span id="page-20-2"></span>4.2. アーカイブを使用した RHEL での OPENJDK 8 の更新

アーカイブを使用して OpenJDK を更新できます。これは、OpenJDK 管理者が root 権限を持たない場 合に便利です。

#### 前提条件

JDK または JRE のインストールを指定する一般的なパスを把握している。例: **~/jdks/java-8**

## 手順

1. JDK または JRE への汎用パスの既存のシンボリックリンクを削除します。 以下に例を示します。

\$ unlink ~/jdks/java-8

2. インストール場所に最新バージョンの JDK または JRE をインストールします。

#### 関連情報

- JRE のインストール方法は、[アーカイブを使用した](https://access.redhat.com/documentation/ja-jp/openjdk/8/html-single/installing_and_using_openjdk_8_for_rhel/#installing-jre-on-rhel-using-archive_openjdk) RHEL への JRE のインストール を参照し てください。
- JDK のインストール方法は、[アーカイブを使用した](https://access.redhat.com/documentation/ja-jp/openjdk/8/html-single/installing_and_using_openjdk_8_for_rhel/#installing-jdk11-on-rhel-using-archive_openjdk) RHEL への OpenJDK のインストール を参 照してください。

改訂日時: 2022-03-19 15:01:07 +1000